# SELEZIONE PUBBLICA PER TITOLI ED ESAMI DI N. 1 FUNZIONARIO DIRETTIVO AGRONOMO LIVELLO 7 CCNL UTILITALIA PER IL SETTORE TECNICO DEI SERVIZI DI MANUTENZIONE VERDE PUBBLICO NEL COMUNE DI MESSINA

# **MODALITÁ DI ESPLETAMENTO DELLE PROVE CONCORSUALI**

Si comunica che la prova scritta relativa al concorso in oggetto si terrà in data **9 aprile p.v. e sarà gestita dalla società Selexi S.r.l. in modalità telematica**.

## **INDICAZIONI GENERALI**

Il candidato è tenuto a monitorare la casella di posta elettronica ordinaria utilizzata in fase di iscrizione alla procedura di selezione.

Indicativamente **7 giorni prima della data della prova scritta**, a ciascun candidato verrà inviata una mail contenente le

**istruzioni** da seguire per la verifica dei requisiti tecnici.

In caso di mancata ricezione è opportuno controllare anche la posta indesiderata. Se nemmeno nella sezione "Spam" della posta sarà presente la mail, sarà possibile richiedere l'invio di una seconda e-mail inviando la richiesta al seguente indirizzo: [convocazioni@ilmiotest.it](mailto:convocazioni@ilmiotest.it)

Durante la procedura di esame il candidato è ritenuto personalmente responsabile della qualità e della continuità del segnale proveniente dalla sua postazione di lavoro e dalla stanza isolata.

La Commissione potrà disporre in qualunque momento **l'esclusione del candidato** qualora eventuali malfunzionamenti del segnale di collegamento rendano impossibile il controllo sull'ambiente privato di svolgimento della prova.

Il candidato è tenuto a osservare ogni altra istruzione di dettaglio che venga impartita da Selexi sia nella fase preparatoria, sia nella fase disvolgimento della prova, soprattutto per quanto riguarda i tempi di collegamento, in modo da assicurare la puntualità e la contestualità dello svolgimento della prova per tutti i candidati.

Con l'attivazione del videocollegamento il candidato presterà il consenso alla registrazione delle immagini e alla registrazione di ogni altro dato personale che permetta la ricostruzione e il tracciamento di quanto accaduto durante la prova concorsuale.

In caso di eventuali istanze di accesso si seguiranno le regole generali contenute negli artt. 24 e ss. della Legge 241 del 7 agosto 1990.

# **DOTAZIONE SOFTWARE E CONNETTIVITÀ**

Per il corretto svolgimento della prova sono richiesti i seguenti requisiti minimi:

- PC (sistema operativo Windows 8, o successivi, oppure LINUX) o MAC (MAC-OS 10.14, o successivi) dotato di webcam e microfono e utilizzo obbligatorio di GOOGLE CHROME (min. versione 81.0) come browser.
- Connettività Internet con velocità minima in upload e download di 1,5 Mbps. L'abilitazione all'esame è comunque subordinata al system check nel quale verrà chiesto, nei giorni antecedenti la prova, di effettuare una sessione di verifica della strumentazione e della connettività presente nell'ambiente di esame.
- Smartphone o tablet (Android min v.4.1 IOs min. v.8) in grado di accedere al google store (x Android) o all'apple store (x IOS), dotato di cam, idoneo all'installazione di una app di servizio collegata con l'ambiente elettronico di svolgimento della prova, da collocare alle spalle del candidato e idoneo alla ripresa video dell'altra parte della stanza non inquadrata dalla videocamera frontale.
- Si consiglia anche l'utilizzo del wifi. Sarà chiesto durante la procedura di scaricare una APP sullo smartphone/tablet (34MB) da Google Play o da App Store (a seconda se si utilizzi uno smartphone con sistema operativo Android o IoS). Si fa presente che dispositivi di marca Xiaomi e Huawei in molte versioni non supportano l'app di ProctorExam necessaria per sostenere la prova.

# N.B. Il Tablet può essere utilizzato SOLO in sostituzione dello Smartphone, non del PC (o Mac)

#### **DESCRIZIONE PROCEDURA**

# **Check requirement**

Indicativamente una settimana prima della data della prova, il candidato riceverà una mail contenente le istruzioni per effettuare la verifica dei requisiti tecnici; nello specifico il sistema richiede di eseguire i seguenti STEP:

- Installazione di un plug-in gratuito di Google Chrome.
- Installazione dell'App ProctorExam sullo smartphone (o sul tablet) che si utilizzerà durante la prova.

Il **candidato** dovrà seguire la procedura per testare il corretto setup e funzionamento di:

- audio e microfono del pc;
- la webcam del pc;
- webcam dello smartphone;
- connessione internet.

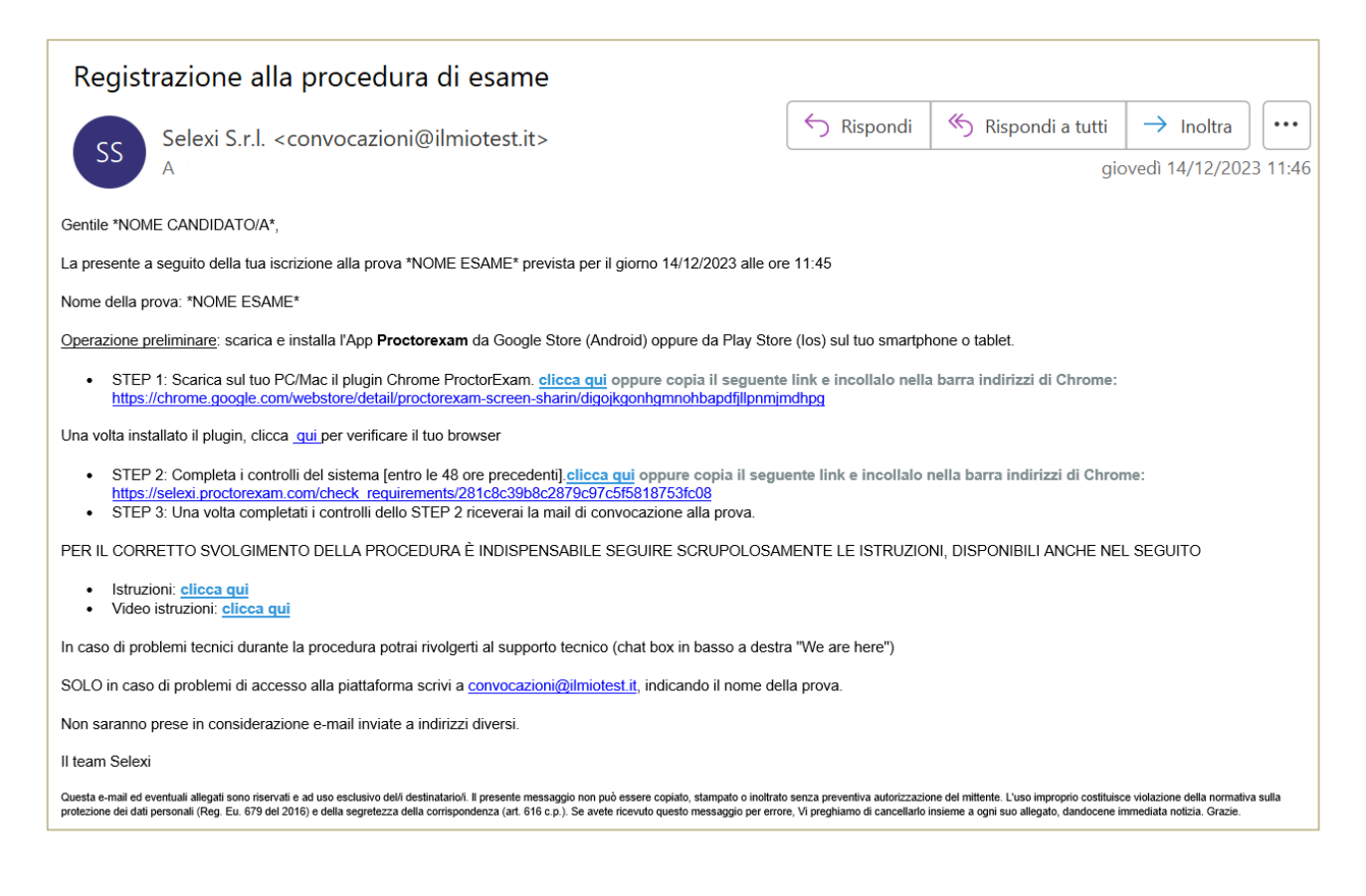

#### **Mail di convocazione**

Solo dopo aver concluso con successo i check requirement, il candidato riceverà una seconda e-mail contenente il link per accedere all'esame con data e orario di convocazione.

Si precisa che, qualora un candidato dovesse eseguire i controlli con una postazione dotata di requisiti tecnici inferiori a quelli minimi indicati nel presente documento, l'eventuale superamento di questa fase non garantisce di poter sostenere la prova concorsuale senza la dotazione prevista.

Si raccomanda di **rispettare tassativamente l'orario indicato** nell'email per non rallentare le operazioni di identificazione che precedono la prova d'esame e non rischiare di essere esclusi dalla selezione.

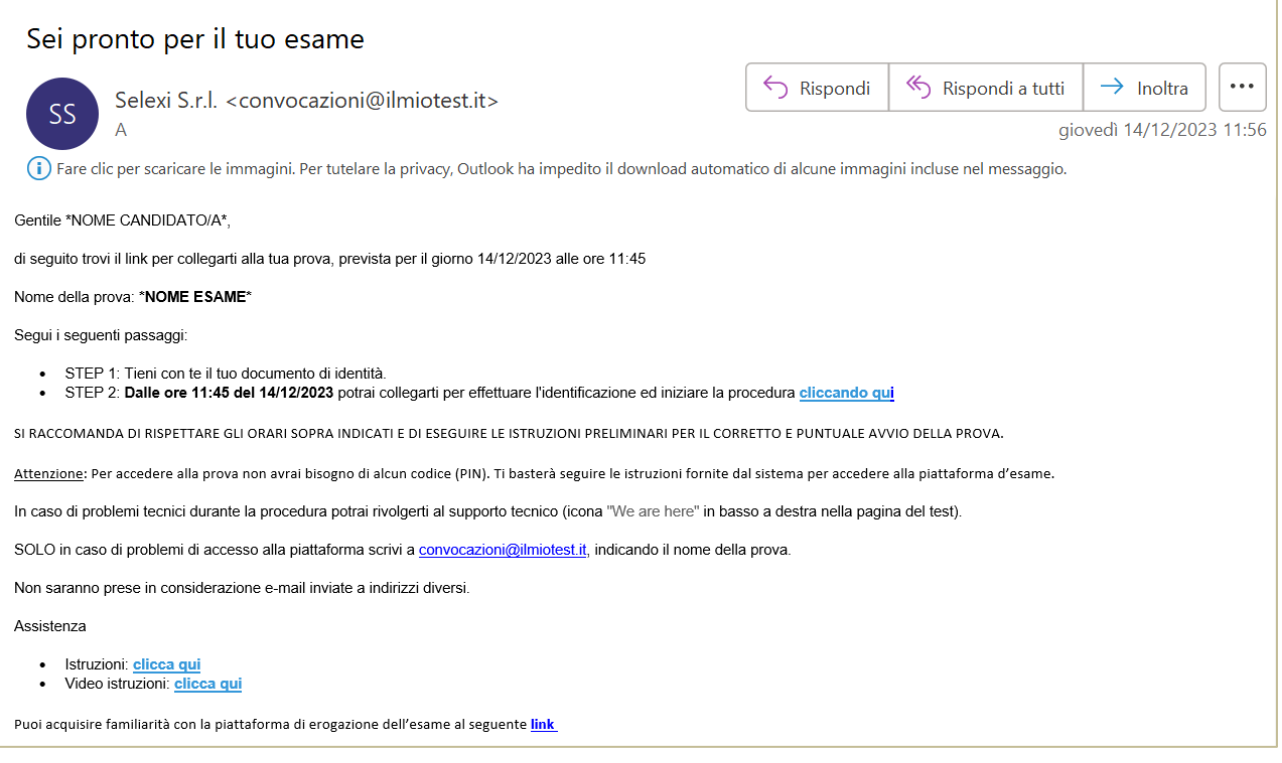

#### **Giorno del test**

La procedura prevede il set up e il collegamento degli strumenti già verificati durante il check requirement e, a seguire, la ripresa della postazione e dell'ambiente in cui si svolge l'esame utilizzando la webcam dello smartphone. Successivamente il candidato dovrà collegare lo smartphone a una presa di corrente e posizionarlo alle proprie spalle o lateralmente in modo che sia in grado di inquadrare sempre l'ambiente circostante.

La procedura di identificazione richiede di mostrare e scattare **due foto**: una al documento di identità e l'altra al volto del candidato.

Al termine di questa fase, il candidato dovrà cliccare il link di collegamento alla prova di esame e si troverà su una pagina contenente le istruzioni riguardanti la prova e l'applicativo d'esame (durata della prova, punteggi, modalità di funzionamento della piattaforma, regole comportamentali da osservare per il corretto svolgimento).

**Il candidato avrà il tempo necessario per la lettura delle istruzioni operative e dovrà rimanere in attesa su quella stessa pagina, senza cliccare alcunché**.

#### **NOTA BENE: non si deve MAI cliccare il tasto FINE TEST, fino a esame concluso.**

La durata del tempo di attesa potrà variare in funzione dell'andamento delle operazioni di identificazione per tutti i candidati convocati. In caso di necessità, sarà possibile contattare l'assistenza tramite la CHATBOX disponibile sulla piattaforma.

Non appena la Commissione di esame autorizzerà l'avvio della prima prova, in alto a sinistra dello schermo comparirà il tasto

## "**Inizia il test**"

Solo da quel momento il candidato, cliccando l'apposito tasto, potrà iniziare la prova.

Al termine della prova, si dovrà attendere la scadenza del tempo oppure si potrà cliccare il tasto "**Chiudi il test**"; successivamente si dovrà cliccare il tasto "**logout**".

Una volta tornati alla pagina iniziale si deve infine cliccare in alto a destra il tasto blu "**Fine esame**".

Non è concesso l'utilizzo o la consultazione di altre applicazioni, browser o pagine web, pertanto è necessario chiudere tutte le pagine web e tutti i programmi eventualmente aperti.

#### **Le pagine della piattaforma ProctorExam, invece, devono rimanere sempre aperte.**

In caso di problemi tecnici, per tutta la durata della prova il candidato potrà sempre rivolgersi alla CHATBOX utile, **attivabile da apposito pulsante in basso a destra** e per qualsiasi dubbio o chiarimento alla chat del proprio Proctor.

### **Estrazione della prova**

Circa 30 minuti prima della sessione d'esame si terrà una call tramite l'applicativo ZOOM, alla quale verranno invitati tutti i candidati convocati a sostenere la prova.

Il link tramite il quale collegarsi alla call sarà riportato nella mail di convocazione.

Durante la call si chiederà a un candidato volontario di effettuare la scelta di una busta, tra quelle disponibili e che conterranno le tracce d'esame.

La call avrà durata di circa 10 minuti e avrà luogo 30 minuti prima dell'orario di convocazione riportato nella mail.

# **ATTENZIONE**

#### **Cosa NON si può tenere con sé durante l'esame:**

- dispositivi aggiuntivi (ulteriori monitor, tastiere, mouse);
- cuffie o auricolari;
- calcolatrici;
- telefoni cellulari (oltre a quello che fungerà da telecamera ambientale).

#### **Cosa NON si può fare durante l'esame:**

- parlare;
- andare ai servizi;
- consultare libri, testi, pagine web.

# **Caratteristiche dell'ambiente di esame:**

- stanza sufficientemente illuminata;
- assenza di altre persone;
- webcam correttamente posizionate (pc e smartphone/tablet).

In considerazione dei tempi necessari all'espletamento di tutte le fasi previste dalla procedura, è opportuno che i candidati considerino un **impegno di circa 3 ore** per la loro partecipazione alle prove.

Grazie per la collaborazione.